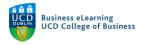

# The Urkund Plagiarism Detection Tool

Plagiarism detection in Brightspace is currently available by using Urkund. Urkund is a fullyautomated system that checks submitted text for plagiarism. In order to assess your student's submission for plagiarism, you must enable the Urkund tool against the assignment submission folder in the module. Whilst Urkund does provide a relatively good analysis of student submissions there are some notable issues with the system that should be kept in mind when using the tool.

# Known Issues

### **Reference databases**

There are some absences to the sources that Urkund use when analysing student submissions. Work has begun by Urkund to extend the partner and journal databases as well as UCD library sources to their list of reference sources. Urkund continue to work with UCD in adding materials, but have indicated that they will never have full coverage due to copyright, and paywall restrictions. This is common for all solution providers.

# Local reference database

Urkund currently has no access to the local reference database of student submissions that were submitted to the previous provider, SafeAssign. UCD has requested an export of the SafeAssign database from Blackboard for the purpose of uploading to a private archive which Urkund could potentially then index.

#### Report visibility

Students cannot view the plagiarism report without intervention from the instructor. The instructor must publish a student's result in order to release a report. Once plagiarism reports are made available to the student, they will always have access to the report and the plagiarism significance score.

Due to these issues, Urkund reports will be best used as a reference guide for instructors and it is advisable to always independently review any student submissions that you suspect contain plagiarised text.

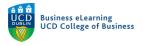

# Using Urkund

To access the Urkund originality checker, go to Assessment and Originality Checker.

| E         | lanor McDonald - S    | andbox                             | C<br>C             |
|-----------|-----------------------|------------------------------------|--------------------|
| My Learni | ng Assessment - Dis   | cussions My Class 🗸                | Library 🗸 Module T |
| -         | Assignments           | 1                                  |                    |
| -t        | Quizzes               | -                                  |                    |
| Ela       | Originality Checker   | ld - Sandbo                        | ox //              |
|           | Feedback and Progress | S                                  | ×                  |
| Annours   | Grades                | Click Originality<br>access Urkund | Checker to         |
|           | ome to the mod        | ule ×                              |                    |
|           | December 2018 3:14 PM |                                    |                    |
| Welcom    | ne to the module.     |                                    |                    |

The list of assignments in your module will appear, to review submissions via Urkund click the *Turn On / Off Plagiarism Detection* button against the assignment.

| Elanor McDonald - Sandbox |                                     |                                    |                                   | Elanor McDonald දී |                              |                                        |
|---------------------------|-------------------------------------|------------------------------------|-----------------------------------|--------------------|------------------------------|----------------------------------------|
| My Learning Assessment    | <ul> <li>Discussion</li> </ul>      | s My Class                         | 🗸 Library 🗸 Mo                    | odule Tools 🗸      |                              |                                        |
| Plagiaris                 | sm Detection Ov                     | verview                            |                                   |                    | Plagiarism Submission Detail | s                                      |
| Assignment Overviev       | V                                   |                                    | eck student su<br>on plagiarism d |                    | •                            | 0                                      |
| Submission Folder Name    | Number of<br>Documents<br>Submitted | Number of<br>Documents<br>Analyzed | Last Updated                      | Due Date           | Receiver Account             | Turn On/Off<br>Plagiarism<br>Detection |
| Assignment 1 (Individual) | 10                                  | 10                                 | Jan 18, 2019<br>2:57 PM           | -                  | 200.ucd@anan_is.urkund.co    | m                                      |
| Assignment 2              | -                                   | -                                  | Feb 4, 2019 2:34<br>PM            | -                  | -                            |                                        |

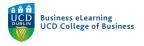

# To review the assignment, click the assignment name to see submissions.

| ly Learning Assessment                                                                                                    | <ul> <li>Discussion</li> </ul>      | ns My Class                        | ✓ Library ✓ M                                                  | odule Tools 🗸  |                                  |                                        |
|----------------------------------------------------------------------------------------------------|-------------------------------------|------------------------------------|----------------------------------------------------------------|----------------|----------------------------------|----------------------------------------|
| Plagiaris                                                                                                    | sm Detection Ov                     | verview                            |                                                                |                | Plagiarism Submission Details    |                                        |
| ssignment Overviev                                                                                                    | v                                   | Click the a                        | ssignment nam                                                  | e to view su   | bmissions                        |                                        |
| Submission Folder Name                                                                                                    | Number of<br>Documents<br>Submitted | Number of<br>Documents<br>Analyzed | Last Updated                                                   | Due Date       | Receiver Account                 | Turn On/Off<br>Plagiarism<br>Detection |
| Assignment 1 (Individual)                                                                                                    | 10                                  | 10                                 | Jan 18, 2019<br>2:57 PM                                        | -              | 200.ucd@analysis.urkund.com      | •                                      |
| Assignment 2                                                                                                    | 1                                   | 0                                  | Feb 4, 2019 2:36<br>PM                                         | -              | 200.ucd@analysis.urkund.com      | -                                      |
| Elanor McDo<br>My Learning Assessmen<br>Submission Details                                                                                                    | nald - Sanc                         | dbox                               | ss ~ Library ~ ♪                                               |                |                                  | Elanor McDona                          |
| Elanor McDo<br>My Learning Assessmen<br>Submission Details<br>Fitters<br>assignment<br>Assignment 2                                                                                                    | nald - Sanc                         | dbox                               | assignmer<br>v<br>v<br>individu                                | Aodule Tools ~ |                                  | Elanor McDona                          |
| Elanor McDo<br>My Learning Assessmen<br>Submission Details                                                                                                    | nald - Sanc                         | dbox                               | s ~ Library ~ M<br>assignmen<br>individu<br>sort               | Module Tools ~ | ments                            | Elanor McDona                          |
| Elanor McDo<br>My Learning Assessmen<br>Submission Details<br>Filters<br>assignment<br>Assignment 2<br>submission status<br>any status                                                                                                    | nald - Sanc                         | dbox                               | s ~ Library ~ M<br>assignmen<br>individu<br>sort               | Module Tools ~ | ments                            | Elanor McDona                          |
| Elanor McDo<br>My Learning Assessment<br>Submission Details<br>Fiters<br>assignment<br>Assignment 2<br>submission status<br>any status<br>search for a student                                                                                  | nald - Sanc                         | dbox                               | ss ~ Library ~ N<br>assignmen<br>                              | Andule Tools ~ | ments                            | ×                                      |
| Elanor McDo<br>My Learning Assessment<br>Submission Details<br>Filters<br>assignment<br>Assignment 2<br>submission status<br>any status<br>search for a student<br>Apply Filters<br>Assignment 2<br>Elanor Test Student1<br>Feb 4, 2019 2:32 PM | nald - Sanc                         | dbox                               | is ~ Library ~ M<br>assignmer<br>individu<br>sort<br>w submiss | Andule Tools ~ | Interest of the submissions to s | •<br>•<br>see if the                   |

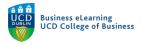

Once a report is complete and ready for viewing, the status will change from *Processing* to *Analysed*. The significance score will become available and the report will be viewable by clicking the line icon beside the assignment name.

| lanor Test Student10<br>an 14, 2019 12:40 PM |             | Once a report has proc    | essed a              |  |
|----------------------------------------------|-------------|---------------------------|----------------------|--|
| lide Details [-]                             | :           | significance score will b |                      |  |
| Click the line id                            | con to view |                           |                      |  |
| Document Name the report                     | Status      | Significance Score        | Last Updated         |  |
| ■ Assignment 1.docx                          | Analyzed    | 100.00%                   | Jan 18. 2019 2:57 PM |  |

The report will display on screen.

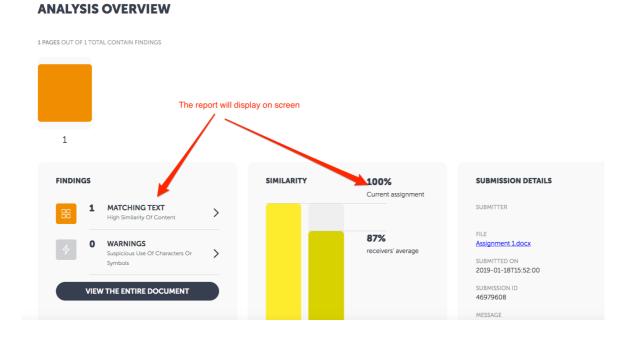

4

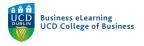

# Students cannot see the significance score or the report until the grade has been published.

| 👹 🕴 Elanor McDonald - Sandbox                      |                     |                            | Elanor Test Student1 දිලි |
|----------------------------------------------------|---------------------|----------------------------|---------------------------|
| My Learning Assessment ~ Discussions N             | ∕ly Class ∽ Library | ✓ Module Tools ✓           |                           |
| Assignments Analyzed for Plagiarisn                | n                   |                            | 0                         |
| Assignment 2 Feb 4, 2019 2:32 PM  Hide Details [-] | nts cannot see t    | he score until grade is pu | blished                   |
| Document Name                                      | Status              | Significance Score         | Last Updated              |
|                                                    | Analyzed            | Awaiting Release           | Feb 4, 2019 2:41 PM       |
|                                                    |                     |                            |                           |

However, once the grade has been published on Brightspace the student will always have access to the report and the significance score.

| in 14, 2019 12:33 PM<br>ide Details [-] | 100.00% similarity<br>Once you have published a grade for the student, they will<br>always see the originality report and significance score |                    |                      |  |
|-----------------------------------------|----------------------------------------------------------------------------------------------------|--------------------|----------------------|--|
| Document Name                           | Status                                                                                                    | Significance Score | Last Updated         |  |
|                                         | Analyzed                                                                                                    | 100.00%            | Jan 18, 2019 2:57 PM |  |

For more information on publishing grades to students, please visit the resource on <u>Inline</u> <u>Grading</u>.